## Как отправить сообщение педагогам школы?

Любой пользователь системы как зарегистрированный (имеет логин, пароль), так и незарегистрированный (не имеет логин, пароль) может отправить сообщение любому педагогу любого образовательного учреждения через **Виртуальную приемную** сайта образовательного учреждения.

Для этого необходимо:

1. Зайти на страницу информацинной системы «Электронное образование в РТ» – **edu.tatar.ru**.

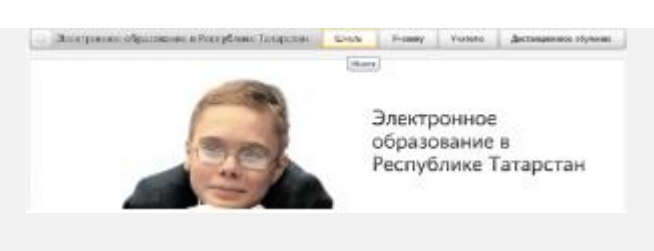

Рис.1

2.В разделе **Школы**, выбрать:

– район:

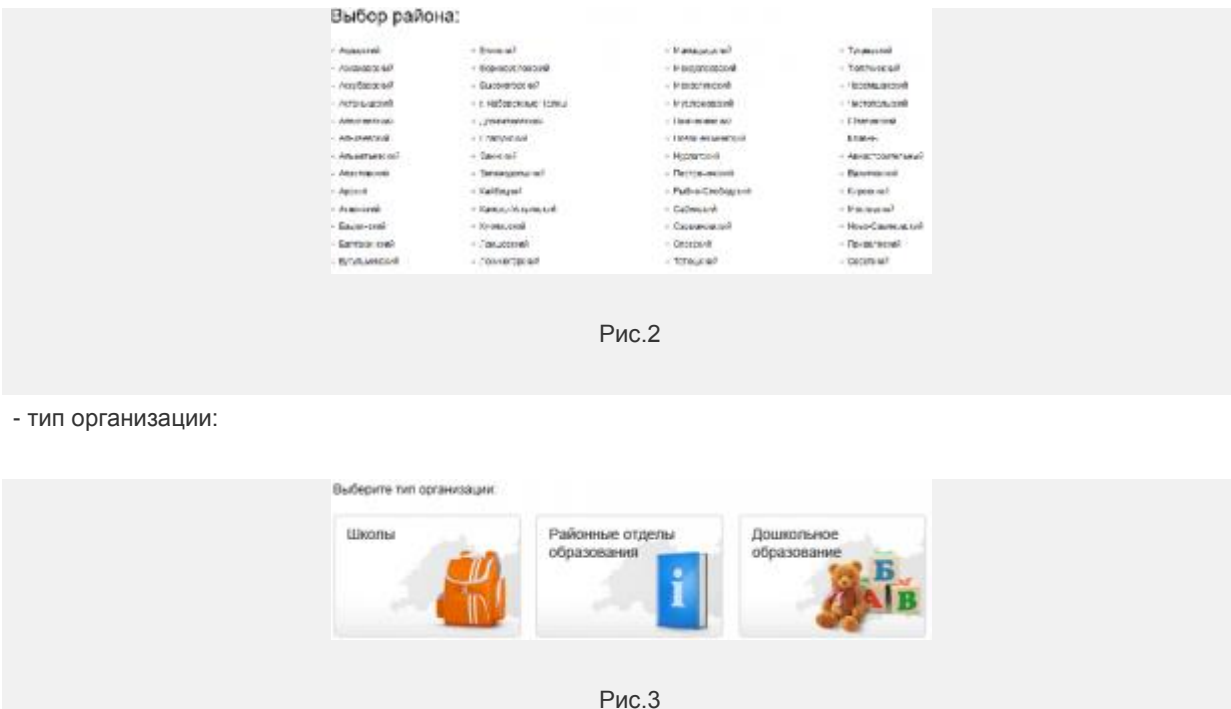

- образовательное учреждение:

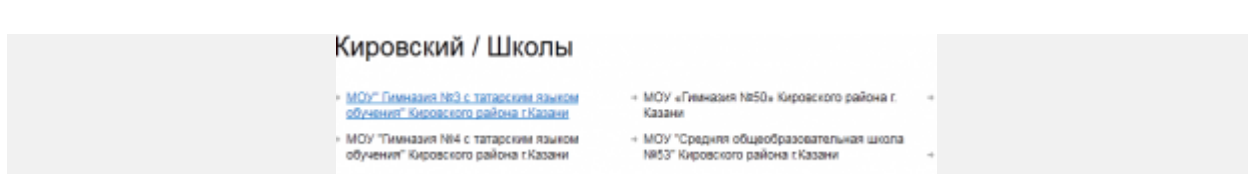

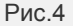

3. На странице образовательного учреждения выбрать раздел **Виртуальная приемная:**

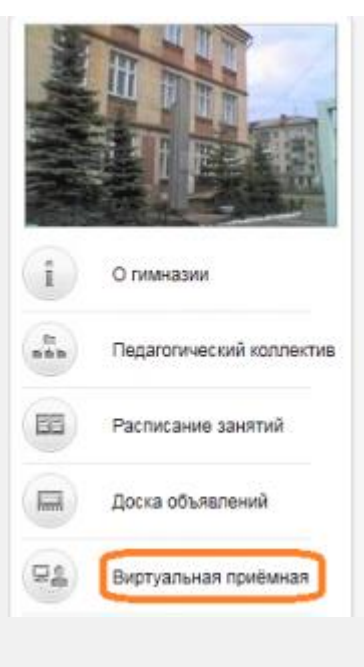

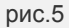

4. На странице **Виртуальная приемная** в раскрывающемся списке выбрать фамилию, имя отчество педагога, которому будет адресовано сообщение:

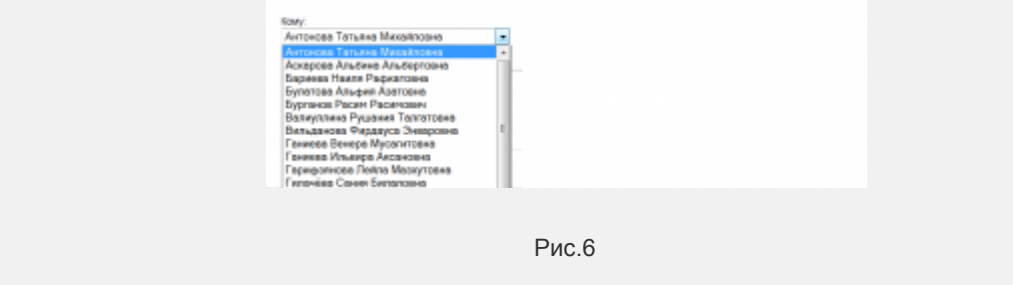

5. В поле **Текст обращения** написать текст обращения. Обращение должно содержать основной текст , фамилию, имя автора и контакты (телефон, e-mail) для обратной связи. Отправить сообщение – **Отправить**

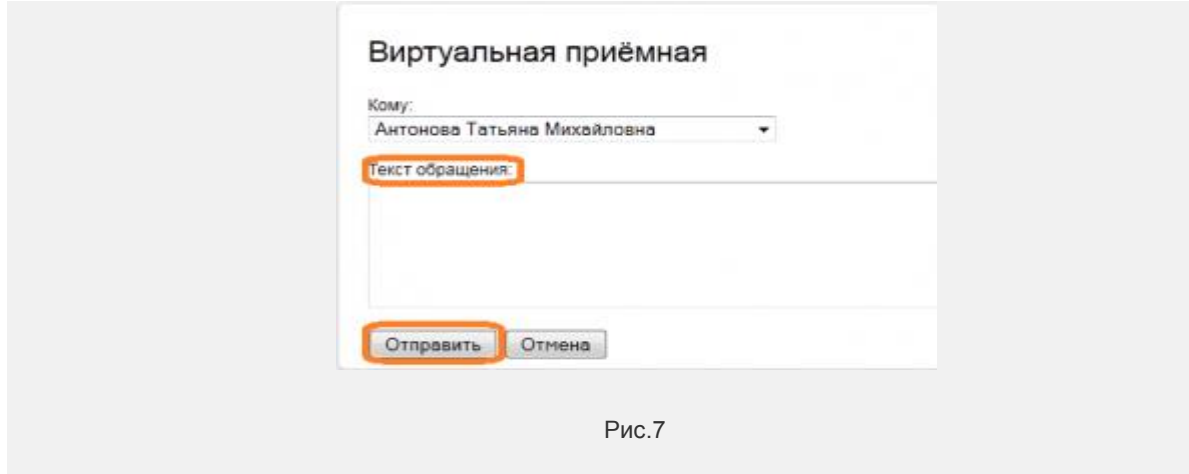

6. Ответ на обращение будет отправлен по указанным контактам.